# **EFT Information**

This screen is used to maintain the settings that will control the types of EFT payment for the selected entity. A unique record must be created for each customer and each bank account that will be processed in the EFT system.

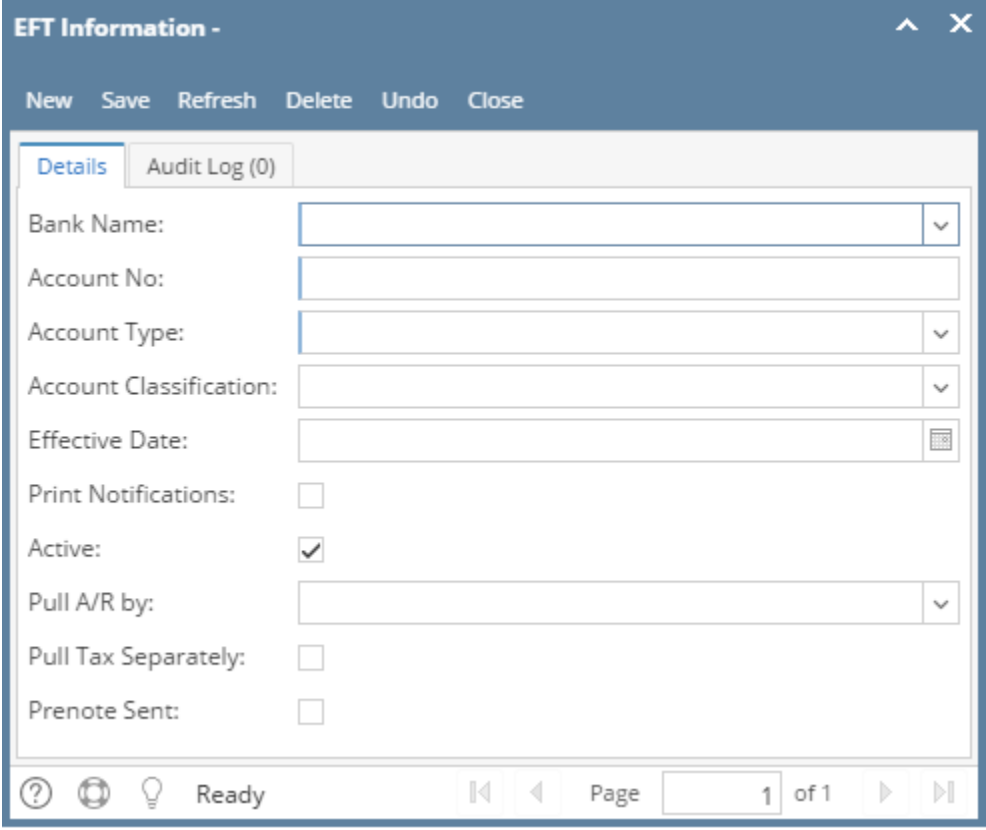

#### Field Description

**Bank Name** - Select from the list of banks. If the Location you need is not in the list, you will have to add it to the [Banks](https://help.irelyserver.com/display/DOC/Banks) screen.

**Account No** - Enter the customer's account number with the bank they are doing business with.

**Account Type** - Select either the customer's account is Savings or Checking.

**Account Classification** - Select either the customer's account is Corporate or Personal.

**Effective Date** - Enter the date the EFT will be activated.

**Print Notifications** - Check this option to allow the customer to print notifications for items that are going to be paid or withdrawn from an account.

**Active** - If checked, the EFT record will continue to be processed by the system. Entity is allowed to have one active EFT record only.

**Pull A/R by** - Select the appropriate option from the combo box list. The options are Statement Amount, Budget Amount, and Invoice by Terms. This field will determine the type and amount of withdrawal when processing the Select AR EFT's for Transmission program.

**Pull Tax Separately** - If checked, the taxes will be withdrawn separately from the balance of the invoice.

Refund Budget Credits - This field will only be accessible if the "Budget Amount" option was selected in the "Pull A/R by" field. Check this box if you wish to deposit the budget account credit balance to the customer's bank account at the end of the customer's budget period.

**Prenote Sent** - This field tracks if a prenote has been sent.

#### Pages

• [How to Add an EFT Information](https://help.irelyserver.com/display/DOC/How+to+Add+an+EFT+Information)

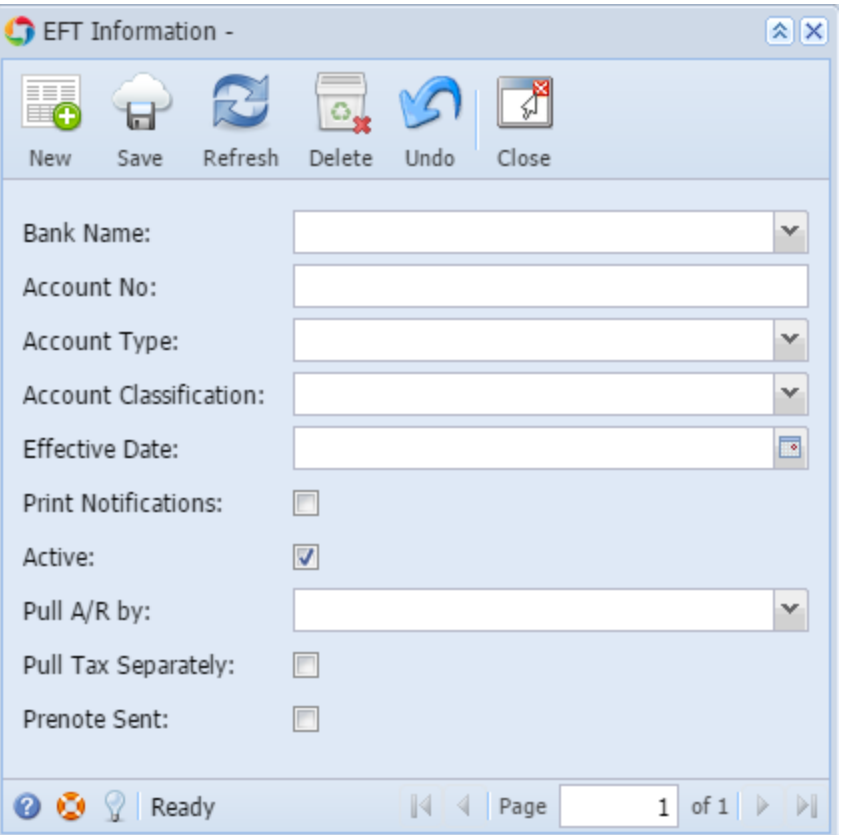

## Field Description

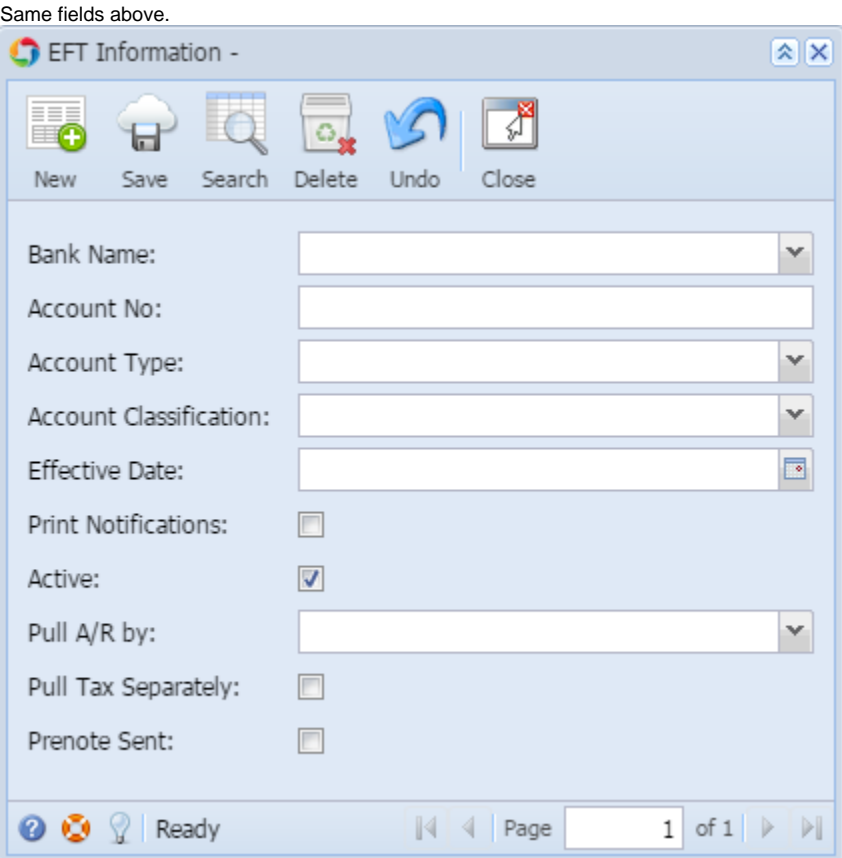

### Field Description

Same fields above.

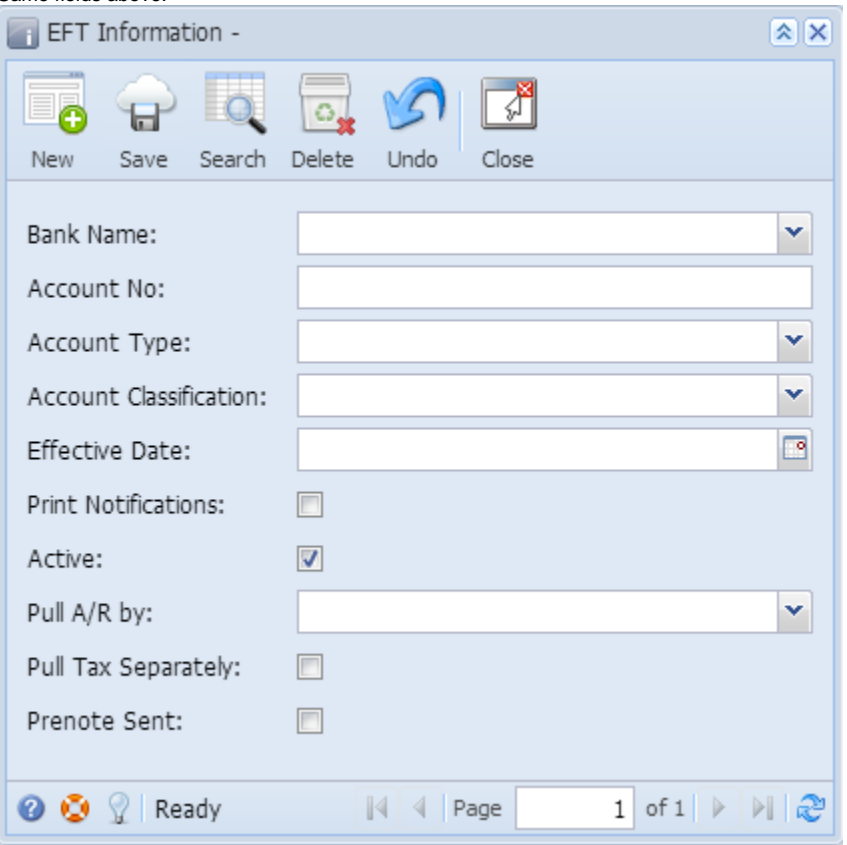